## **CSE 143**

Introduction to Graphical Interfaces in Java:

AWT and Swing

2/5/2003 (c) 2001, University of Washington 06-1

#### Overview

- Roadmap
  - Today: introduction to Java Windows and graphical output Just what's needed to understand and do Project 3
  - Future: event-driven programs and user interaction
- Topics
  - A bit of history: AWT and Swing
- Some basic Swing components: JFrame and JPanel
- Java graphics
- Reading:
  - Textbook: Ch. 19
  - Online: Sun Java Swing tutorial (particularly good for picking up details of particular parts of Swing/AWT): Swing API javadoc web pages http://java.sun.com/docs/books/tutorial/uiswing/index.html

2/5/2003 (c) 2001, University of Washington 06-2

#### **Graphical User Interfaces**

- GUIs are a hallmark of modern software
- · Hardly existed until Mac's came along
  - Picked up by PC's and Unix later
- $\bullet$  User sees and interacts with "controls" or "components"
  - menus
- scrollbars
- text boxes
- check boxesbuttons
- · radio button groups
- · graphics panels
- etc. etc.

2/5/2003

(c) 2001, University of Washington

06-3

# Opposing Styles of Interaction

- "Algorithm-Driven"
- When program needs information from user, it asks for it
- · Program is in control
- Typical in non-GUI environments
- "Event Driven"
  - When **user** wants to do something, he/she signals to the program

Moves or clicks mouse, types, etc.

- These signals come to the program as "events"
- Program is interrupted to deal with the events
- User has more control
- Typical in GUI environments

2/5/2003

(c) 2001, University of Washington

#### A Bit of Java History

- Java 1.0: AWT (Abstract Windowing Toolkit)
- · Java 1.1: AWT with new event handling model
- · Java 1.2 (aka Java 2): Swing
  - Greatly enhanced user interface toolkit built on top of AWT
  - · Same basic event handling model as in Java 1.1 AWT
  - developed originally on top of Java 1.1, standard in Java 1.2
- Java 1.3, 1.4
- · Incremental changes; no major revolution
- Naming
- Most Swing components start with J.
- No such standard for AWT components

2/5/2003 (c) 2001, University of Washington 06-5

#### Bit o' Advice

- 1. Use Swing whenever you can
- 2. Use AWT whenever you have to

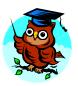

2/5/2003 (c) 2001 , University of Washington 06-6

#### **Components & Containers**

- Every GUI-related class descends from Component, which contains dozens of basic methods and fields common to all AWT/Swing objects
- "Atomic" components: labels, text fields, buttons, check boxes, icons, menu items, ...
- Some components are **Containers** components like windows that can contain other subcomponents
- Swing components inherit from JComponent which inherits from Container

2/5/2003

(c) 2001, University of Washington

06-7

#### **Types of Containers**

- · Top-level containers: JFrame, JDialog, JApplet
- · Often correspond to OS Windows
- Mid-level containers: panels, scroll panes, tool bars, ...
  - can contain certain other components
  - · JPanel is best for general use
- Specialized containers: menus, list boxes, combo boxes...

2/5/2003

(c) 2001, University of Washington

#### JFrame - A Top-Level Window

· Top-level application window

JFrame win = new JFrame("Optional Window Title");

· Some common methods

setSize(int width, int height); // frame width and height
setBackground(Color c); // background color
show(); // make visible (for the first time)
repaint(); // request repaint after content change
setPreferredSize(Dimension d); // default size for window; also can set min

// and max sizes

06-9

06-11

dispose(); // get rid of the window when done

· Look at project GUIs to see some of these at work

2/5/2003 (c) 2001, University of Washington

#### JPanel – A General Purpose Container

- Commonly added to a window to provide a space for graphics, or collections of buttons, labels, etc.
- · JPanels can be nested to any depth
- Many methods in common with JFrame (since both are ultimately instances of Component)

setSize(int width, int height); setBackground(Color c); setPreferredSize(Dimension d);

• Bit o' advice: Can't find the method you're los Check the superclass.

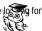

2/5/2003 (c) 2001, University of Washington 06-10

#### **Adding Components to Containers**

- Swing containers have a "content pane" that manages the components in that container
  - [Differs from original AWT containers, which managed their components directly]
- To add a component to a container, get the content pane, and use its add method

JFrame jf = new JFrame(); JPanel panel = new JPanel(); jf.getContentPane().add(panel); or Container cp = jf.getContentPane(); cp.add(panel);

Not needed in Project 3

2/5/2003 (c) 2001, University of Washington

#### **Layout Managers**

- What happens if we add several components to a container?
   What are their relative positions?
- · Answer: each container has a layout manager
- Several different kinds: FlowLayout (left to right, top to bottom);
  BorderLayout("center", "north", "south", "east", "west"); GridLayout (2-D grid), GridBagLayout (makes HTML tables look simple); others
- Container state is "valid" or "invalid" depending on whether layout manager has arranged components since last change
- Default LayoutManager for JFrame is BorderLayout, which will be good enough for now
- Not needed for Project 3

2/5/2003 (c) 2001 , University of Washington

#### pack and validate

- When a container is altered, either by adding components or changes to components (resized, contents change, etc.), the layout needs to be updated (i.e., the container state needs to be set to valid)
  - Swing does this automatically more often than AWT, but not always
- · Common methods after changing layout
  - validate() redo the layout to take into account new or changed (sub-)components
  - pack() redo the layout using the preferred size of each (sub-) component
- Not needed for Project 3

2/5/2003

(c) 2001, University of Washington

06-13

#### **Layout Example**

• Create a JFrame with a button at the bottom and a panel in the center

JFrame frame = new JFrame('Trivial Window'); //default layout: Border JPanel panel = new JPanel();
JLabel label = new JLabel('Smile!');
label.setHorizontalAlighment(SwingConstants.CENTER);
Container cp = frame.getContentPane();
cp.add(panel, BorderLayout.CENTER);

(c) 2001, University of Washington

· Not needed for Project 3

cp.add(label, BorderLayout.SOUTH);

2/5/2003

06-15

#### **Graphics and Drawing**

- The windows, panes, and other components supplied with Swing are sufficient for predefined GUI components
- For more complex graphics, extend a suitable class and override the (empty) inherited method paint that draws its contents public class Drawing extends JPanel {

```
/** Repaint this Drawing whenever requested by the system */
public void paintComponent(Graphics g) {
    Graphics2D g2 = (Graphics2D) g: //always do this for Swing components
    g2.setColor(Color.green);
    g2.drawOval(40,30,100,100);
    g2.setColor(Color.red);
    g2.fillRect(60, 50, 60, 60);
}
...
```

2/5/2003

(c) 2001, University of Washington

paintComponent

- Method paintComponent is called by the underlying system whenever it needs the window to be repainted
- Triggered by window being move, resized, uncovered, expanded from icon, etc.
- Can happen anytime you don't control when
- In AWT days, you overrode paint(). With Swing, it is best to leave paint alone and override paintComponent
- If your code does something that requires repainting, call method repaint()
  - Requests that paintComponent be called sometime in the future, when convenient for underlying system window manager

2/5/2003

(c) 2001, University of Washington

06-16

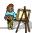

#### Painter's Rules

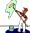

- Always override paintComponent() of any component you will be drawing on
  - Not necessary if you make simple changes, like changing background color, title, etc. that don't require a graphics object
- Never call paint() or paintComponent(). Never means never!
  - This is a hard rule to understand. Follow it anyway.
- · Always paint the entire picture, from scratch
- · Never create a Graphics or Graphics2D object to draw with
  - only use the one given to you as a parameter of paintComponent()
  - · and, don't save those object to reuse later!
  - This rule is bent in advanced graphics applications

2/5/2003

(c) 2001, University of Washington

06-17

2/5/2003

#### What Happens If You Don't Follow The Rules...

(c) 2001, University of Washington

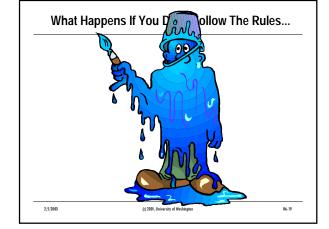

#### **Classes Graphics and Graphics2D**

- The parameter to *paintComponent* or *paint* is a graphics context where the drawing should be done
- Class Graphics2D is a subclass of Graphics, with better features
- In Swing components, the parameter has static type Graphics, but dynamic type Graphics2D so cast it to a 2D and use that.
- $\bullet \ \text{More procedural-like interface than cse} \ 143. GW indow$ 
  - Call Graphics methods to draw on the Graphics object [instead of creating new shape objects and adding them to the window]

2/5/2003

(c) 2001, University of Washington

06-20

### **Drawing Graphical Objects**

- Many graphical objects implement the Shape interface
  - When possible, chose a Shape rather than a non-Shape
- · Lots of methods available to draw various kinds of outline and solid shapes and control colors and fonts
  - setColor, setFont, drawArc, drawLine, fillPolygon, drawOval, fillRect, many others

2/5/2003

(c) 2001, University of Washington

06-21

#### **Preparing for Project 3**

- · You'll be given a JPanel to draw on (already created)
- In reading and experimenting, focus on these classes:
  - · (interface) Shape
  - Line2D
  - Polygon
  - Graphics2D, especially these methods: draw(Shape) draw(String, int, int) fill(Shape) setColor(Color)

Avoid methods like drawLine, drawPolygon, etc.

(c) 2001, University of Washington

06-22

#### Roadmap

- Future (beyond Project 3)
  - Events
  - User interaction
  - GUI components
- What to do
  - Start reading textbook chs. 19 and 20
  - Browse the Swing tutorial and Java Swing/AWT documentation from Sun to start to feel your way around

Focus on the classes listed previously

2/5/2003

(c) 2001, University of Washington